# Adobe® Digital Negative Converter 6.5 Read Me

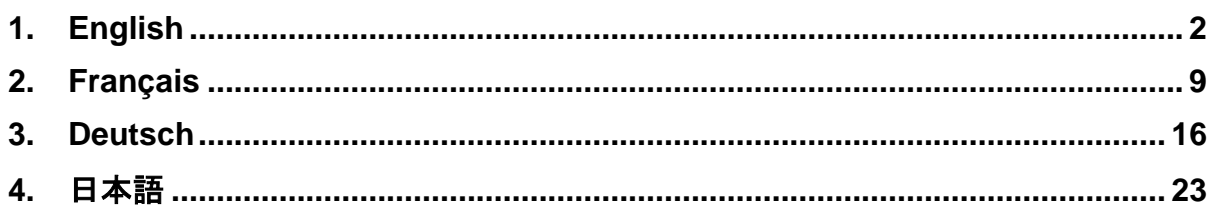

## <span id="page-1-0"></span>**English**

### **Adobe® Digital Negative Converter 6.5 Read Me**

### **What is a Digital Negative (DNG)?**

Digital Negative (DNG) is an openly published raw file specification that stores the "raw" pixel data captured by the digital camera sensor before it has been converted to JPEG or TIFF along with standard EXIF metadata, date, time, camera used, and camera settings. This format is freely available for other software and hardware vendors to support.

### **What is the Adobe (DNG) Converter?**

The Adobe DNG Converter enables you to easily convert camera-specific raw files from the supported cameras listed below to a more universal DNG raw file.

### **What is a "raw" file?**

A raw file contains the "raw" data captured by the digital camera sensor before it has been converted to JPEG or TIFF. Cameras that create JPEG or TIFF files process (and in the case of JPEG files, compress) the sensor data. When working with raw files, the file is not compressed or processed in the camera instead, our software gives the user complete control over the conversion settings. For example, white balance is not applied to the raw file but is stored with the file so the software can default to the originally intended setting. Other information contained in a DNG file includes standard EXIF metadata (just like in JPEG files), date, time, camera used, and camera settings.

### **Benefits of raw files**

Some of the benefits of shooting raw include:

- Smaller files than uncompressed TIFF
- Does not have the artifacts of compressed JPEGs
- Many key camera parameters, such as white balance, can be modified even after the image is captured
- You have complete control over conversion settings rather than letting the camera decide
- Access to 16-bit data for greater detail and fidelity
- Flexibility of converting a single file using multiple conversion settings

### **Why convert to DNG files?**

Unlike most manufacturer-specific raw formats, the Digital Negative is an openly published specification that not only is supported by Adobe, but is also freely available for other software and hardware vendors to support. Consequently, it can be a safer file format to use for long-term archival purposes. Archiving your file as a digital negative eliminates worries that the raw file will no longer be readable once the camera that created it becomes obsolete.

The Digital Negative specification allows for not only all of the pixel information stored in current raw formats, but also for all of the additional, proprietary metadata that many manufacturers include. The Adobe DNG Converter may in some cases ignore some of this proprietary metadata, and only include the basic information necessary for creating a high-quality image file. The original raw file, however, can also be embedded in the new DNG format to ensure proprietary metadata from the manufacturer is not lost.

### **New Supported Cameras**

Support for the following cameras has been added in this update.

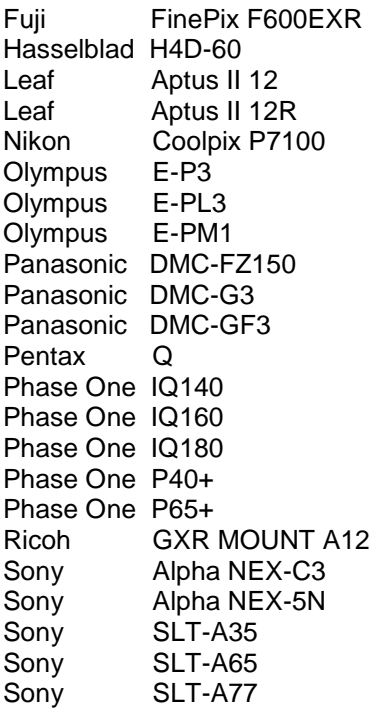

Below is a complete list of supported cameras and raw formats included in DNG Converter 6.5. The new cameras are highlighted in red.\*

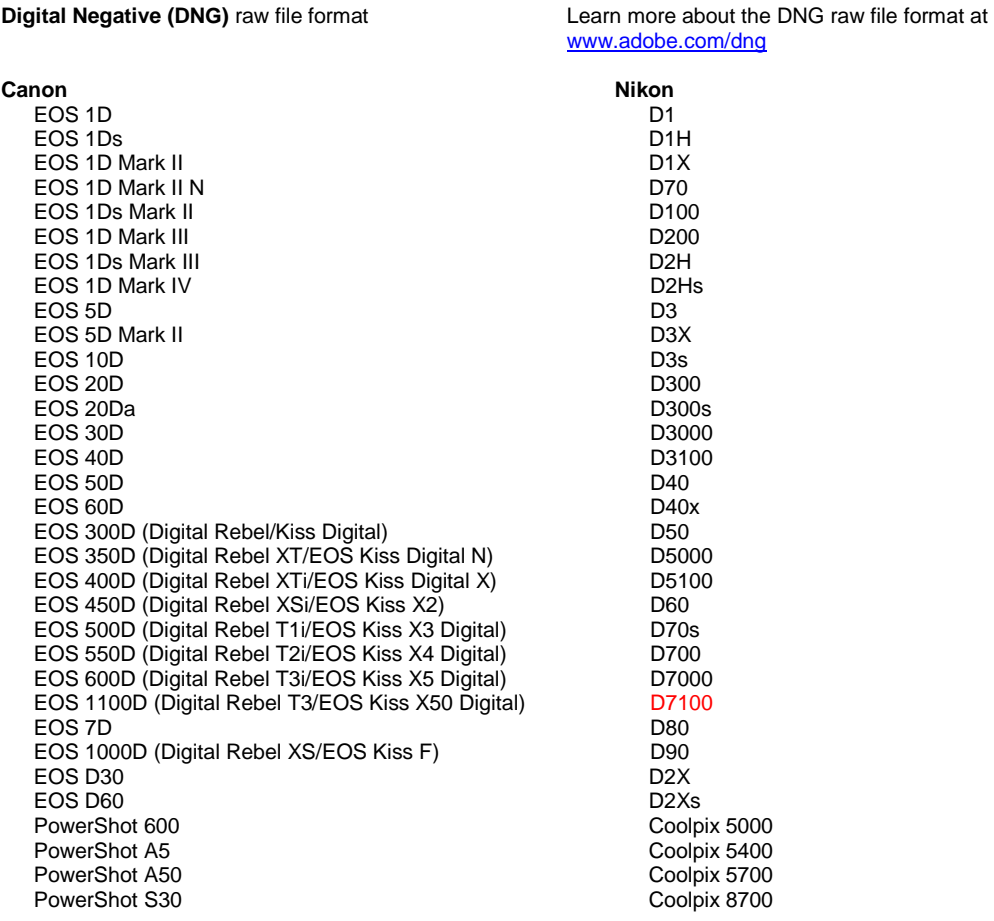

PowerShot S40 PowerShot S45 PowerShot S50 PowerShot S60 PowerShot S70 PowerShot S90 PowerShot S95 PowerShot G1 PowerShot G2 PowerShot G3 PowerShot G5 PowerShot G6 PowerShot G9 PowerShot G10 PowerShot G11 PowerShot G12 PowerShot Pro70 PowerShot Pro90 IS PowerShot Pro1 PowerShot SX1 IS

### **Casio**

EXILIM EX -F1 (DNG) EXILIM EX -FH20 (DNG) EXILIM EX -FH25 (DNG) EXILIM EX -FH100 (DNG)

#### **Contax**

N Digital

### **Epson**

R-D1 R-D1s R-D1x

#### **Fujifilm**

FinePix E900 FinePix F550 EXR FinePix F700 FinePix HS10 FinePix HS20 EXR FinePix IS -1 FinePix IS Pro FinePix S100FS FinePix S2 Pro FinePix S20 Pro FinePix S200 EXR FinePix S3 Pro FinePix S5 Pro FinePix S5000 Z FinePix S5200/5600 FinePix S6000fd/S6500fd FinePix S7000 Z FinePix S9000/9500 FinePix S9100/9600 FinePix X100

#### **Hasselblad**

H2D (DNG) CF -22 CF -22MS CF -39 CF -39MS CFH -22 CFH -39 **CFV** 503CWD H2D -22 H2D -39 H3D -22 H3D -31 H3D -39 H3DII -22 H3DII -31 H3DII -39

### Coolpix 8400 Coolpix 8800 Coolpix P6000 Coolpix P7000 **Olympus** E-1<br>E-20 E-3 E-30 E-420 E-450 E-5 E-520 E-600 E-620 E-P1 E-P2 E-P3 E-PL1 E-PL1s E-PL2 E-PL3 E-PM1 EVOLT E -300 EVOLT E -330 EVOLT E-400 EVOLT E-410 EVOLT E-500 EVOLT E -510 C -5050 Zoom C -5060 Zoom C -7070 Wide Zoom C -8080 Wide Zoom SP -310 SP -320 SP -350 SP -500 UZ SP -510 UZ SP -550 UZ SP -560 UZ SP -565 UZ SP -570 UZ XZ - 1 **Panasonic**  DMC -FX150 DMC -FZ 8 DMC -FZ18 DMC -FZ28 DMC -FZ30 DMC -FZ35 DMC -FZ38 DMC -FZ40 (FZ45) DMC -FZ50 DMC -FZ100 DMC -FZ150 DMC -G1 DMC -G2 DMC -G3 DMC -G10 DMC -GF1 DMC -GH1 DMC -GF2 DMC -GF3 DMC -GH2 DMC -L1 DMC -L10 DMC -LC1 DMC -LX1 DMC -LX2

**Pentax** 

DMC -LX3 DMC -LX5

#### H3DII-39MS H3DII-50 H4D-40 H4D-60

### **Kodak**

DCS Pro 14n DCS Pro 14nx DCS Pro SLR/n DCS720x **DCS760** EasyShare P712 EasyShare P850 EasyShare P880 EasyShare Z1015 IS EasyShare Z980 EasyShare Z981 EasyShare Z990

### **Konica Minolta**

DIMAGE A1 DiMAGE A2 DIMAGE A200 DiMAGE 5 DIMAGE 7 DiMAGE 7i DiMAGE 7Hi Maxxum 7D / DYNAX 7D ALPHA SWEET DIGITAL (Japan) ALPHA-5 DIGITAL (China) MAXXUM 5D (USA) DYNAX 5D (Europe)

### Leaf

AFi II 6 AFi II 7 Valeo 6 Valeo 11 Valeo 22 Valeo 17 Aptus-II 5 Aptus-II 8 Aptus-II 10R Aptus-II 12 Aptus-II 12R Aptus 17 Aptus 22 Aptus 54s Aptus 65 Aptus 65s Aptus 75 Aptus 75s Aptus AFi II 6 Aptus AFi II 7

### Leica

DIGILUX<sub>2</sub> DIGILUX<sub>3</sub> D-LUX<sub>2</sub> D-LUX<sub>3</sub> D-LUX 4 Digital-Modul-R (DNG) M8 (DNG) M9 (DNG)  $S2(DNG)$ V-LUX 1 X1 (DNG)

### Mamiya

ZD **DM22 DM28 DM33 DM40 DM56** 

\*ist D \*ist DL \*ist DL2 \*ist DS \*ist DS2 645D K<sub>10</sub>D K100D K100D Super **K110D K20D K200D** K2000 (K-m)  $K-5$  $K-7$ K-r K-x  $\Omega$ **Phase One** H 20 H 25 **IQ 140 IQ 160 IQ 180** P 20  $P 20 +$ P 21  $P 21 +$ P 25  $P 25 +$ P 30  $P 30 +$  $P 40 +$ P 45  $P 45 +$  $P_65 +$ Ricoh GR Digital (DNG) GR Digital II (DNG) GR Digital III (DNG) GX100 (DNG) GX200 (DNG) **GXR, A12 (DNG)** GXR, S10 24-72mm F2.5-4.4 VC (DNG) GXR, GR A12 50mm F2.5 MACRO (DNG) GXR, GR LENS A12 28mm F2.5 (DNG) GXR, GXR P10 (DNG) Samsung Pro 815 (DNG)  $GX-1S$  $GX-1L$ GX-10 (DNG) GX-20 (DNG) **NX10** NX100 **NX11** TL350 (WB2000) TL500 (EX1) Sigma DP1 DP<sub>1s</sub> DP<sub>2</sub> SD<sub>9</sub> SD10 **SD14** 

### Sony

A100 A200 A230 A290 A300

 M18 M22 M31

A330 A350 A380 A390 A450 A500 A550 A560 A580 A700 A850 A900 Alpha NEX-C3 Alpha NEX-3 Alpha NEX-5 Alpha NEX-SN DSC-F828 DSC-R1 DSC-V3 SLT-A33 SLT-A35 SLT-A55V SLT-A65 SLT-A77

\*Adobe is often able to provide preliminary support for raw files from new camera models not listed above. The Camera Raw plug-in will read these images but profiling and testing is not complete. If you have any problems with this update, please refer to the support Web site at [http://www.adobe.com/support/.](http://www.adobe.com/support/)

Note: Hasselblad support is for the 3FR file format as well as FFF files generated from the Hasselblad Phocus software.

### **How to Use the Adobe DNG Converter**

- 1. Exit the DNG Converter
- 2. Open the download file and double-click Adobe DNG Converter and follow the on-screen instructions.
- 3. The DNG Converter is now available in your Programs(Windows) or Applications(Mac) directory
- 4. Launch the Adobe DNG Converter by double-clicking on the icon.
	- You can also drag and drop individual images or a folder of images directly onto the Adobe DNG Converter icon. This will automatically launch the converter.
- 5. Select the folder of images you would like to convert to DNG.
- 6. Select the location you would like the new DNG files to be saved.
- 7. Select the name you would like to use for the new DNG files.
	- If you select "Document Name," the existing name of the file will be used with the new DNG extension added.
	- You can choose to add serial numbers or letters to the name. An example of the name will appear after "Name Example."
	- Begin numbering: Enter the starting serial number if you would like it to be different than one.
	- File Extension: The file extension is automatically set to DNG. You can choose the extension to be either upper or lower case.
- 8. Preferences are set to apply lossless compression and preserve the mosaic format by default. You can change those preferences by clicking on "Change Preference..." then setting custom compatibility options. Below is a description of the alternative settings.
	- Linear (demosaiced) The image data is stored in an interpolated("demosaiced") format. This can be useful if a camera's particular mosaic pattern is not supported by a DNG reader. The default "mosaic" format maximizes the amount of data preserved. Mosaic image data can be converted to linear data but the reverse is not possible.
	- Uncompressed No compression will be applied to the raw image data.

9. Click on "Convert"

10. A dialog will appear showing the status of the conversion.

### **Technical Support**

If you have any problems with the Adobe DNG Converter, please post them on the Adobe User to User Forum at: <http://www.adobe.com/support/forums/main.html>

### **Release Notes**

DNG Converter 5.4 and subsequent updates include new DNG Compatibility conversion options. These choices help address the additional options available with the new DNG 1.3 Specification (http://www.adobe.com/dng)

- Camera Raw 2.4 and later: The DNG file will be readable by Camera Raw 2.4 (Photoshop CS) and later, and Lightroom 1.0 and later
- Camera Raw 4.1 and later: The DNG file will be readable by Camera Raw 4.1 (Photoshop CS3) and later, and Lightroom 1.1 and later. The DNG file will often be readable by earlier versions, depending on the camera model
- Camera Raw 4.6 and later: The DNG file will be readable by Camera Raw 4.6 (Photoshop CS3) and later, and Lightroom 2.1 and later. The DNG file will often be readable by earlier versions, depending on the camera model
- Camera Raw 5.4 and later: The DNG file will be readable by Camera Raw 5.4 (Photoshop CS4) and later, and Lightroom 2.4 and later. The DNG file will often be readable by earlier versions, depending on the camera model
- Custom:
	- o Backward Version Option: DNG 1.1, DNG 1.3 (default 1.3)
	- o Checkbox: Linear (demosaiced) (default unchecked)
	- o Checkbox: Uncompressed (default unchecked)

This version of the DNG Converter is now provided with an installation utility. The installation utility is designed to place the DNG Converter application in the Application(Mac) or Programs(Win) directory and install a set of color profiles required for the DNG Converter to function properly. These profiles are copied to a common resource location.

The DNG Converter 6.5 release will no longer support the Mac PowerPC platform. The DNG Converter 6.5 and future versions of the DNG Converter will require an Intel-based Mac computer.

Copyright © 2011 Adobe Systems Incorporated. All rights reserved.

Adobe and Photoshop are either registered trademarks or trademarks of Adobe Systems Incorporated in the United States and/or other countries. All trademarks noted herein are the property of their respective owners.

9/8/2011

### <span id="page-8-0"></span>**Français**

### **Adobe® Digital Negative Converter 6.5 - Lisez-moi**

### **Qu'est-ce qu'un format Digital Negative (DNG) ?**

Digital Negative (DNG) est une spécification ouverte de fichier brut qui stocke les données de pixel « brutes » capturées par le capteur de l'appareil photo numérique avant leur conversion en JPEG ou TIFF ainsi que les métadonnées EXIF standard, la date, l'heure, l'appareil photo utilisé et les paramètres de ce dernier. Ce format est mis gratuitement à disposition des autres fournisseurs de logiciels et de matériels.

### **Qu'est-ce que Adobe (DNG) Converter ?**

Adobe DNG Converter permet de convertir facilement les fichiers bruts spécifiques des appareils photo pris en charge répertoriés ci-dessous en fichiers bruts DNG plus universels.

### **Qu'est-ce qu'un fichier « brut » ?**

Un fichier brut contient les données « brutes » capturées par le capteur de l'appareil photo numérique avant leur conversion en JPEG ou TIFF. Les appareils photo qui créent des fichiers JPEG ou TIFF traitent (et dans le cas des fichiers JPEG, compressent) les données du capteur. Lorsque vous utilisez des fichiers bruts, ils ne sont ni compressés ni traités dans l'appareil photo. A la place, notre logiciel offre à l'utilisateur le contrôle complet des paramètres de conversion. Par exemple, la balance des blancs n'est pas appliquée au fichier brut mais stockée avec lui, de sorte que le logiciel peut prendre par défaut le paramètre défini à l'origine. Les autres informations contenues dans un fichier DNG sont les métadonnées EXIF standard (tout comme dans les fichiers JPEG), la date, l'heure, l'appareil photo utilisé et les paramètres de ce dernier.

### **Avantages des fichiers bruts**

L'utilisation de photos au format brut apporte les avantages suivants :

- Des fichiers de taille plus petite qu'en format TIFF non compressé
- Absence des artefacts des fichiers JPEG compressés
- Un grand nombre des principaux paramètres de l'appareil photo, tels que la balance des blancs, peuvent être modifiés même après la capture de l'image
- Vous avez le contrôle complet des paramètres de conversion plutôt que de laisser l'appareil photo décider à votre place
- Accès aux données 16 bits pour bénéficier de plus de détails et d'une plus grande fidélité
- Souplesse de conversion d'un fichier unique grâce à plusieurs paramètres de conversion

### **Pourquoi convertir en fichiers DNG ?**

Contrairement à la plupart des formats bruts spécifiques de chaque fabricant, Digital Negative est une spécification ouverte prise en charge non seulement par Adobe, mais également mise gratuitement à disposition des autres fournisseurs de logiciels et de matériels. En conséquence, ce format de fichier peut se révéler plus sûr pour l'archivage à long terme. L'archivage de vos fichiers au format Digital Negative évite le risque qu'ils ne deviennent illisibles lorsque l'appareil photo qui les a créés est devenu obsolète.

La spécification Digital Negative permet non seulement le stockage de toutes les informations de pixel dans les formats bruts actuels, mais également de l'ensemble des métadonnées propriétaires supplémentaires incluses par de nombreux fournisseurs. Adobe DNG Converter peut, dans certains cas, ignorer certaines de ces métadonnées propriétaires et n'inclure que les informations de base nécessaires pour créer un fichier d'image de haute qualité. Toutefois, le fichier brut original peut également être incorporé dans le nouveau format DNG pour garantir que les métadonnées propriétaires du fabricant ne soient pas perdues.

### **Nouveaux appareils photo pris en charge**

La prise en charge des appareils photo suivants a été ajoutée à cette mise à jour.

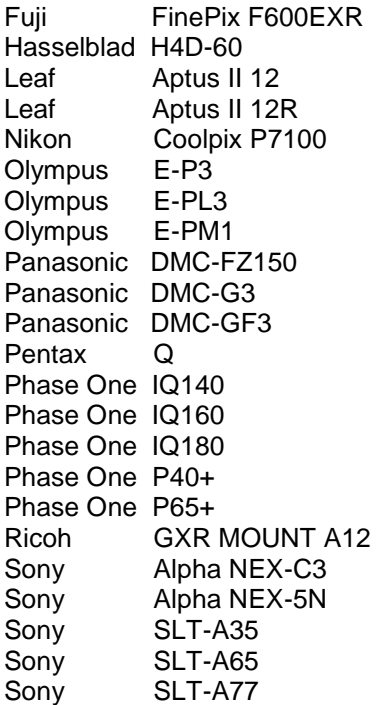

La liste ci-dessous répertorie tous les appareils photo pris en charge et les formats bruts inclus dans DNG Converter 6.5. Les nouveaux appareils photo sont indiqués en rouge.\*

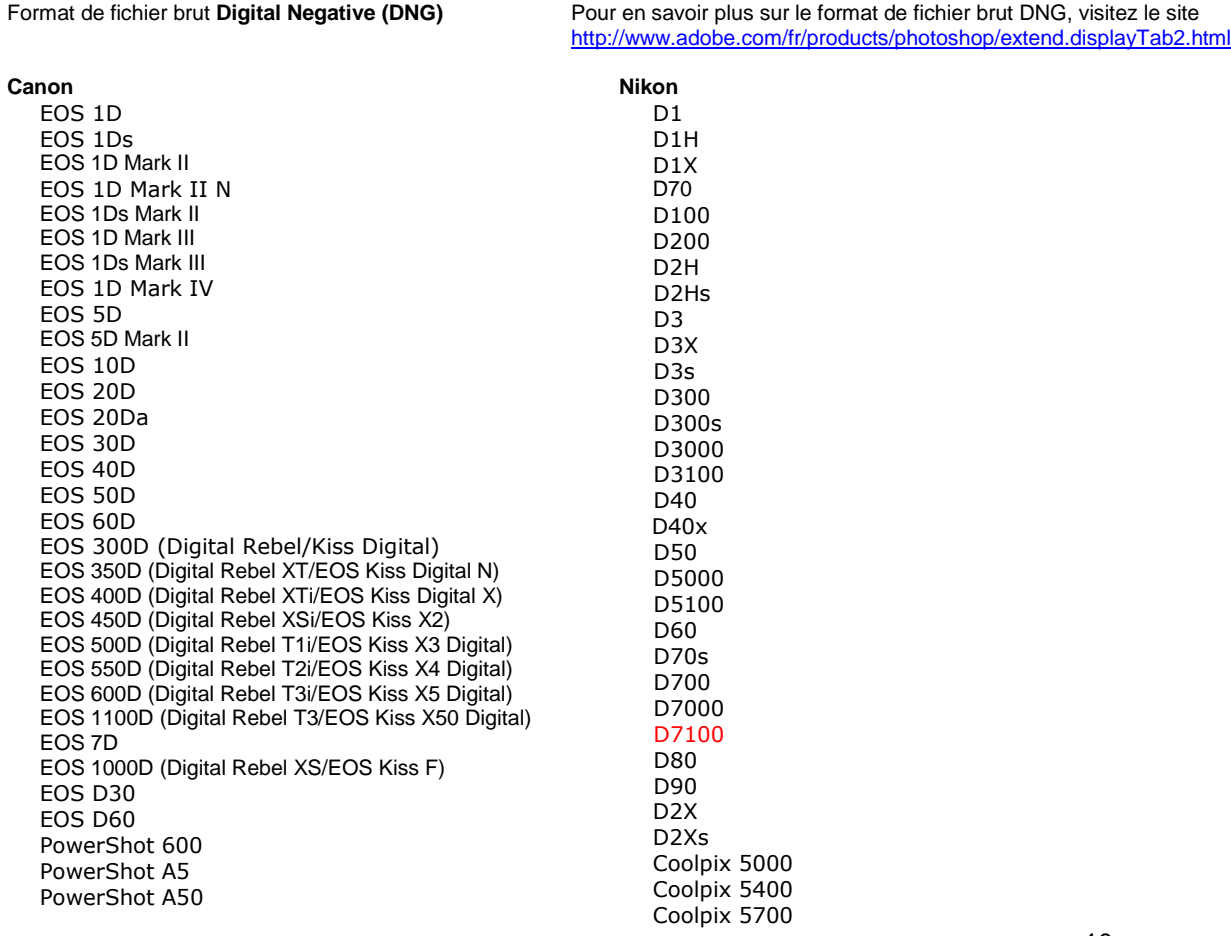

PowerShot S30 PowerShot S40 PowerShot S45 PowerShot S50 PowerShot S60 PowerShot S70 PowerShot S90 PowerShot S95 PowerShot G1 PowerShot G2 PowerShot G3 PowerShot G5 PowerShot G6 PowerShot G9 PowerShot G10 PowerShot G11 PowerShot G12 PowerShot Pro70 PowerShot Pro90 IS PowerShot Pro1 PowerShot SX1 IS

#### **Casio**

EXILIM EX -F1 (DNG) EXILIM EX -FH20 (DNG) EXILIM EX -FH25 (DNG) EXILIM EX -FH100 (DNG)

### **Contax**

N Digital

### **Epson**

R-D1 R-D1s R-D1x

### **Fujifilm**

FinePix E900 FinePix F550 EXR FinePix F700 FinePix HS10 FinePix HS20 EXR FinePix IS -1 FinePix IS Pro FinePix S100FS FinePix S2 Pro FinePix S20 Pro FinePix S200 EXR FinePix S3 Pro FinePix S5 Pro FinePix S5000 Z FinePix S5200/5600 FinePix S6000fd/S6500fd FinePix S7000 Z FinePix S9000/9500 FinePix S9100/9600 FinePix X100

### **Hasselblad**

H2D (DNG) CF -22 CF -22MS CF -39 CF -39MS CFH -22 CFH -39 CFV 503CWD H2D -22 H2D -39 H3D -22 H3D -31

Coolpix 8700 Coolpix 8400 Coolpix 8800 Coolpix P6000 Coolpix P7000 **Olympus** E-10<br>E-1<br>E-20 E-3 E-30 E-420 E-450 E-5 E-520 E-600 E-620 E-P1 E-P2 E-P3 E-PL1 E-PL1s E-PL2 E-PL3 E-PM1 EVOLT E -300 EVOLT E-330 EVOLT E-400 EVOLT E-410 EVOLT E -500 EVOLT E-510 C -5050 Zoom C -5060 Zoom C -7070 Wide Zoom C -8080 Wide Zoom SP -310 SP -320 SP -350 SP -500 UZ SP -510 UZ SP -550 UZ SP -560 UZ SP -565 UZ SP -570 UZ XZ - 1 **Panasonic**  DMC -FX150 DMC -FZ8 DMC -FZ18 DMC -FZ28 DMC -FZ30 DMC -FZ35 DMC -FZ38 DMC -FZ40 (FZ45) DMC -FZ50 DMC -FZ100 DMC -FZ150 DMC -G1 DMC -G2 DMC -G3 DMC -G10 DMC -GF1 DMC -GH1 DMC -GF2 DMC -GF3 DMC -GH2 DMC -L1 DMC-L10 DMC -LC1 DMC -LX1

> DMC -LX2 DMC -LX3

H3D-39 H3DII-22 H3DII-31 H3DII-39 H3DII-39MS H3DII-50 H4D-40 H4D-60 **Kodak** DCS Pro 14n DCS Pro 14nx DCS Pro SLR/n DCS720x **DCS760** EasyShare P712 EasyShare P850 EasyShare P880 EasyShare Z1015 IS EasyShare Z980 EasyShare Z981 EasyShare Z990 Konica Minolta DIMAGE A1 DIMAGE A2 DIMAGE A200 DiMAGE 5 DiMAGE 7 DIMAGE 7i DiMAGE 7Hi Maxxum 7D / DYNAX 7D ALPHA SWEET DIGITAL (Japon) ALPHA-5 DIGITAL (Chine) MAXXUM 5D (Etats-Unis) DYNAX 5D (Europe) Leaf AFi II 6 AFi II 7 Valeo 6 Valeo 11 Valeo 22 Valeo 17 Aptus-II 5 Aptus-II 8 Aptus-II 10R Aptus-II 12 Aptus-II 12R Aptus 17 Aptus 22 Aptus 54s Aptus 65 Aptus 65s Aptus 75 Aptus 75s Aptus AFi II 6 Aptus AFi II 7 Leica DIGILUX<sub>2</sub> DIGILUX 3 D-LUX<sub>2</sub> D-LUX<sub>3</sub> D-LUX 4 Digital-Modul-R (DNG) M8 (DNG) M9 (DNG)  $S2(DNG)$ V-LUX 1 X1 (DNG) Mamiya ZD

DMC-LX5 Pentax \*ist D \*ist DL \*ist DL2 \*ist DS \*ist DS2 645D **K10D** K100D K100D Super K110D **K20D K200D** K2000 (K-m)  $K-5$  $K-7$  $K-r$  $K - x$ Q **Phase One**  $H<sub>20</sub>$ H 25 IQ 140 IQ 160 **IQ 180** P 20  $P 20 +$ P 21  $P 21 +$ P 25  $P$  25 + P 30  $P 30 +$  $P 40 +$ P 45  $P 45 +$  $P 65 +$ **Ricoh** GR Digital (DNG) GR Digital II (DNG) GR Digital III (DNG) GX100 (DNG) GX200 (DNG) **GXR, A12 (DNG)** GXR, S10 24-72 mm F2.5-4.4 VC (DNG) GXR, GR A12 50 mm F2.5 MACRO (DNG) GXR, GR LENS A12 28 mm F2.5 (DNG) GXR, GXR P10 (DNG) Samsung Pro 815 (DNG) **GX-1S**  $GX-1L$ GX-10 (DNG) GX-20 (DNG) **NX10** NX100 NX11 TL350 (WB2000) TL500 (EX1) Sigma DP<sub>1</sub> DP<sub>1s</sub> DP<sub>2</sub> SD<sub>9</sub> SD10 **SD14** 

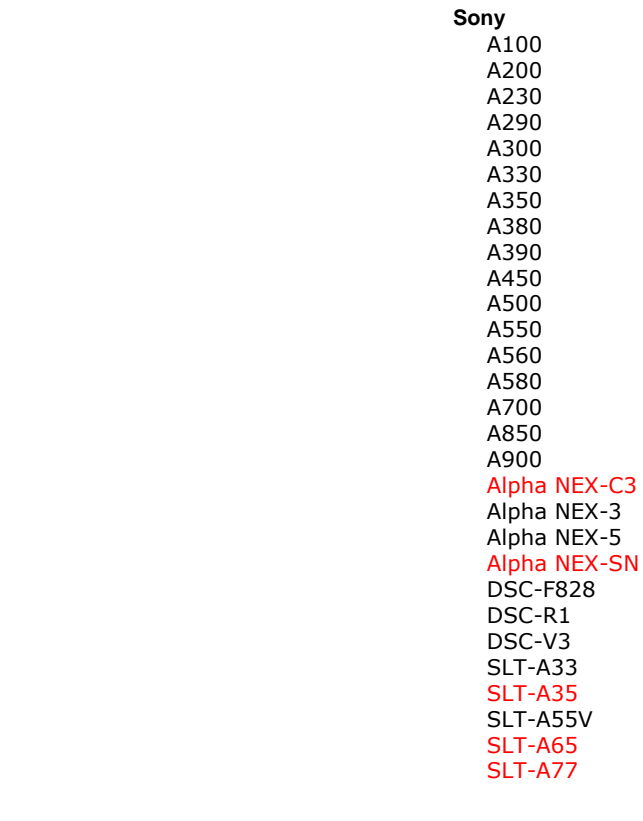

 DM22 DM28 DM33 DM40 DM56 M18 M22 M31

\*Adobe est souvent en mesure d'offrir une assistance préliminaire pour les fichiers bruts des nouveaux modèles d'appareils photo non répertoriés ci-dessus. Le module Camera Raw lit ces images mais la gestion des profils et des tests n'est pas complète. Si vous rencontrez des problèmes lors de cette mise à jour, consultez le support technique en ligne à l'adresse [http://www.adobe.com/fr/support/.](http://www.adobe.com/fr/support/)

Remarque : le support technique Hasselblad prend en charge le format de fichier 3FR ainsi que les fichiers FFF générés à partir du logiciel Hasselblad Phocus.

### **Comment utiliser Adobe DNG Converter**

- 1. Quittez DNG Converter.
- 2. Ouvrez le fichier à télécharger, cliquez deux fois sur Adobe DNG Converter et suivez les instructions à l'écran.
- 3. DNG Converter est désormais disponible dans votre répertoire Programmes (Windows) ou Applications (Mac).
- 4. Lancez Adobe DNG Converter en cliquant deux fois sur l'icône.
	- Vous pouvez également glisser-déplacer des images individuelles ou un dossier d'images directement sur l'icône Adobe DNG Converter. Ceci lance automatiquement le convertisseur.
- 5. Sélectionnez le dossier d'images que vous voulez convertir en DNG.
- 6. Sélectionnez l'emplacement dans lequel vous voulez enregistrer les nouveaux fichiers DNG.
- 7. Sélectionnez le nom à utiliser pour les nouveaux fichiers DNG.
	- Si vous sélectionnez « Nom du document », le nom existant du fichier sera utilisé et la nouvelle extension DNG y sera ajoutée.
	- Vous pouvez choisir d'ajouter des numéros de série ou des lettres au nom. Un exemple du nom apparaîtra après « Exemple de nom ».
	- Début de la numérotation : saisissez le premier numéro de série si vous voulez qu'il soit différent de un.
	- Extension de fichier : l'extension de fichier est définie automatiquement sur DNG. Vous pouvez choisir une extension en majuscules ou en minuscules.
- 8. Par défaut, les préférences sont définies sur la compression sans perte et sur la conservation du format « mosaïque ». Vous pouvez modifier ces préférences en cliquant sur « Changer la préférence... », puis en définissant les options de compatibilité personnalisées. Vous trouverez cidessous la description des autres paramètres possibles.
	- Linéaire (sans mosaïque) Les données de l'image sont stockées dans un format interpolé (« sans mosaïque »). Ceci peut être utile si le modèle particulier de mosaïque d'un appareil photo n'est pas pris en charge par un lecteur DNG. Le format « mosaïque » par défaut optimise la quantité de données conservées. Les données d'image mosaïque peuvent être converties en données linéaires, mais l'inverse n'est pas possible.
	- Non compressé Aucune compression ne sera appliquée aux données de l'image brute.
- 9. Cliquez sur « Convertir ».
- 10. Une boîte de dialogue apparaît et indique l'état de la conversion.

### **Assistance technique**

Si vous rencontrez des problèmes avec Adobe DNG Converter, veuillez les signaler sur le forum des utilisateurs d'Adobe à l'adresse : [http://www.adobe.com/fr/support/forums/main.html](http://www.adobe.com/support/forums/main.html)

### **Notes de version**

DNG Converter 5.4 et ses futures mises à jour incluent de nouvelles solutions de conversion pour la compatibilité DNG. Ces choix vous aident à utiliser les options supplémentaires disponibles avec la nouvelle spécification DNG 1.3 (http://www.adobe.com/fr/dng) :

- Camera Raw 2.4 et version ultérieure : le fichier DNG peut être lu par Camera Raw 2.4 (Photoshop CS) et version ultérieure et par Lightroom 1.0 et version ultérieure.
- Camera Raw 4.1 et version ultérieure : le fichier DNG peut être lu par Camera Raw 4.1 (Photoshop CS3) et version ultérieure et par Lightroom 1.1 et version ultérieure. Le fichier DNG peut généralement être lu par les versions antérieures, selon le modèle de l'appareil photo.
- Camera Raw 4.6 et version ultérieure : le fichier DNG peut être lu par Camera Raw 4.6 (Photoshop CS3) et version ultérieure et par Lightroom 2.1 et version ultérieure. Le fichier DNG peut généralement être lu par les versions antérieures, selon le modèle de l'appareil photo.
- Camera Raw 5.4 et version ultérieure : le fichier DNG peut être lu par Camera Raw 5.4 (Photoshop CS4) et version ultérieure et par Lightroom 2.4 et version ultérieure. Le fichier DNG peut généralement être lu par les versions antérieures, selon le modèle de l'appareil photo.
- Personnalisé :
	- o Option de version précédente : DNG 1.1, DNG 1.3 (1.3 par défaut)
	- o Case à cocher : Linéaire (sans mosaïque) (décochée par défaut)
	- o Case à cocher : Non compressé (décochée par défaut)

Cette version de DNG Converter est désormais fournie avec un utilitaire d'installation. Cet utilitaire est destiné à placer l'application DNG Converter dans le répertoire Application (Mac) ou Programmes (Win) et à installer un ensemble de profils de couleurs dont DNG Converter a besoin pour fonctionner correctement. Ces profils sont copiés dans un emplacement de ressources communes.

La version DNG Converter 6.5 ne prendra plus en charge la plate-forme Mac PowerPC. La version DNG Converter 6.5 et les versions ultérieures de DNG Converter nécessiteront un ordinateur Mac basé sur Intel.

Copyright © 2011 Adobe Systems Incorporated. All rights reserved.

Adobe and Photoshop are either registered trademarks or trademarks of Adobe Systems Incorporated in the United States and/or other countries. All trademarks noted herein are the property of their respective owners.

08/09/11

### <span id="page-15-0"></span>**Deutsch**

### **Adobe® Digital Negative Converter 6.5 – Bitte lesen**

### **Was ist Digital Negative (DNG)?**

Digital Negative (DNG) ist ein offenes Raw-Dateiformat. Die vom Sensor der Digitalkamera erfassten "rohen" Pixeldaten werden dabei vor der Konvertierung in JPEG oder TIFF zusammen mit Standard-EXIF-Metadaten, dem Datum, der Uhrzeit sowie Informationen zur verwendeten Kamera und zu den Kameraeinstellungen gespeichert. Dieses Format steht auch anderen Software- und Hardware-Anbietern zur Verfügung.

### **Was ist der Adobe DNG Converter?**

Mit dem Adobe DNG Converter können Sie kameraspezifische Raw-Dateien aus den unten aufgeführten unterstützten Kameras mühelos in eine universell nutzbare DNG-Raw-Datei umwandeln.

### **Was ist eine "Raw"-Datei?**

Eine Raw-Datei enthält die vom Sensor der Digitalkamera vor der Konvertierung der Daten in das JPEGoder TIFF-Format erfassten "rohen" Daten. Mit Kameras, die JPEG- oder TIFF-Dateien erstellen, werden die Sensordaten verarbeitet (und bei JPEG-Dateien zusätzlich komprimiert). Bei Raw-Dateien wird die Datei in der Kamera weder verarbeitet noch komprimiert. Stattdessen erhält der Benutzer mit unserer Software die vollständige Kontrolle über die Konvertierungseinstellungen. Der Weißabgleich wird beispielsweise nicht auf die Raw-Datei angewendet, sondern gemeinsam mit der Datei gespeichert, sodass der Wert auf die ursprüngliche Einstellung zurückgesetzt werden kann. DNG-Dateien enthalten außerdem Standard-EXIF-Metadaten (wie in JPEG-Dateien), das Datum, die Uhrzeit, die verwendete Kamera und die Kameraeinstellungen.

### **Vorteile von Raw-Dateien**

Das Aufnehmen von Raw-Dateien bietet unter anderem folgende Vorteile:

- Geringere Dateigröße als bei unkomprimierten TIFF-Dateien
- Keine unerwünschten Artefakte wie bei komprimierten JPEG-Dateien
- Zahlreiche wichtige Kameraparameter, wie z. B. Weißabgleich, können auch nach Aufnahme des Bildes geändert werden
- Die Konvertierungseinstellungen werden nicht automatisch in der Kamera vorgenommen, sondern von Ihnen selbst festgelegt
- Größere Detailtiefe und Genauigkeit durch Zugriff auf 16-Bit-Daten
- Eine einzige Datei kann mit mehreren Konvertierungseinstellungen umgewandelt werden

### **Argumente für die Konvertierung in DNG-Dateien**

Im Gegensatz zu den meisten herstellerspezifischen Raw-Formaten ist Digital Negative eine offene Spezifikation, die nicht nur von Adobe unterstützt wird, sondern auch für andere Software- und Hardware-Anbieter zur Verfügung steht. Folglich ist dieses Dateiformat auch für die langfristige Archivierung geeignet. Durch das Archivieren Ihrer Datei im Digital Negative-Format stellen Sie sicher, dass Sie die Raw-Datei auch dann noch lesen können, wenn die für die Aufnahme verwendete Kamera längst veraltet ist.

Die Digital Negative-Spezifikation sorgt dafür, dass nicht nur alle Pixeldaten in den aktuellen Raw-Formaten gespeichert werden, sondern auch die zusätzlichen herstellerspezifischen Metadaten. Ein Teil dieser herstellerspezifischen Metadaten wird unter Umständen vom Adobe DNG Converter ignoriert, sodass nur die grundlegenden Informationen, die zum Erstellen einer qualitativ hochwertigen Bilddatei erforderlich sind, gespeichert werden. Die Original-Raw-Datei kann jedoch zusätzlich in das neue DNG-Format eingebettet werden, damit herstellerspezifische Metadaten erhalten bleiben.

### **Neue unterstützte Kameras**

In diesem Update wurde die Unterstützung für folgende Kameras hinzugefügt.

Fuji FinePix F600EXR Hasselblad H4D-60<br>Leaf Aptus II Leaf Aptus II 12<br>Leaf Aptus II 12F Aptus II 12R Nikon Coolpix P7100<br>Olympus E-P3 Olympus E-P3<br>Olympus E-PL3 Olympus Olympus E-PM1 Panasonic DMC-FZ150 Panasonic DMC-G3 Panasonic DMC-GF3 Pentax Q Phase One IQ140 Phase One IQ160 Phase One IQ180 Phase One P40+ Phase One P65+<br>Ricoh GXR Ricoh GXR MOUNT A12<br>Sony Alpha NEX-C3 Alpha NEX-C3 Sony Alpha NEX-5N<br>Sony SLT-A35 SLT-A35 Sony SLT-A65 Sony SLT-A77

Im Folgenden finden Sie eine vollständige Liste der unterstützten Kameras und der im DNG Converter 6.5 enthaltenen Raw-Dateiformate. Die neuen Kameras sind rot dargestellt.\*

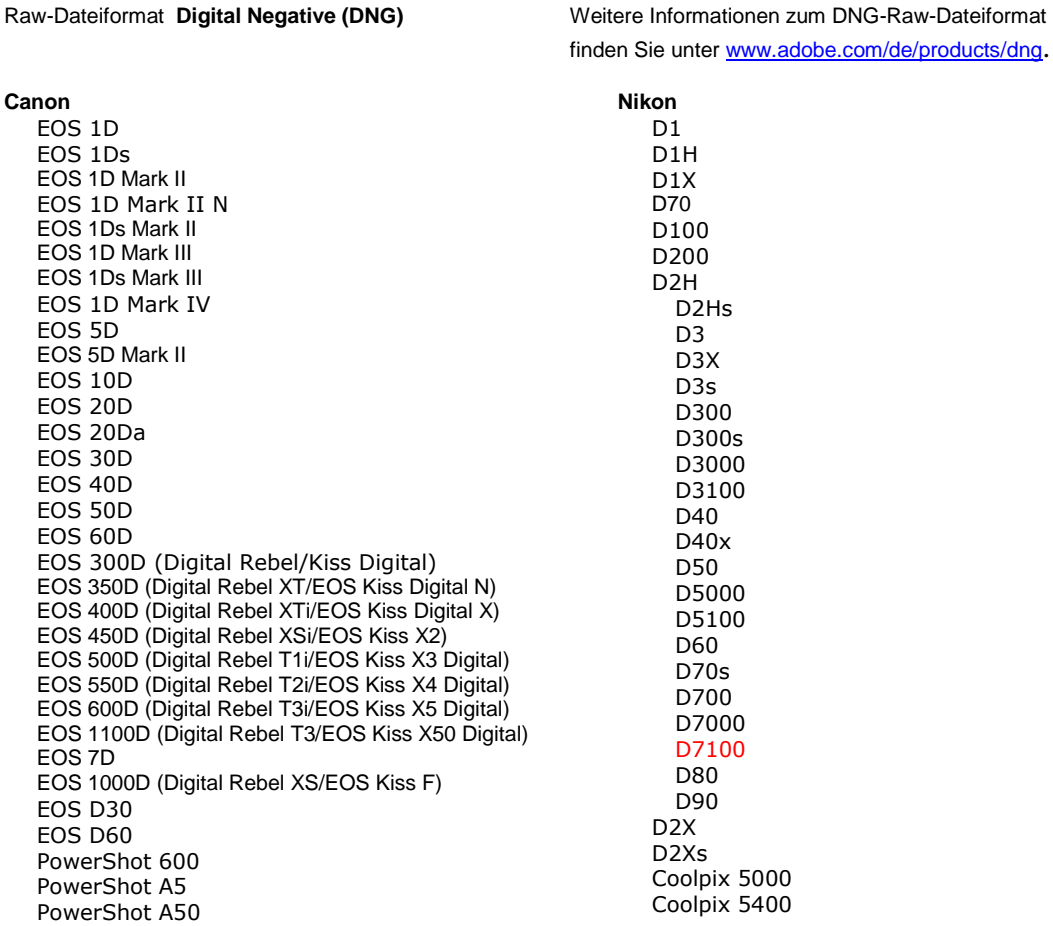

PowerShot S30 PowerShot S40 PowerShot S45 PowerShot S50 PowerShot S60 PowerShot S70 PowerShot S90 PowerShot S95 PowerShot G1 PowerShot G2 PowerShot G3 PowerShot G5 PowerShot G6 PowerShot G9 PowerShot G10 PowerShot G11 PowerShot G12 PowerShot Pro70 PowerShot Pro90 IS PowerShot Pro1 PowerShot SX1 IS

#### **Casio**

EXILIM EX -F1 (DNG) EXILIM EX -FH20 (DNG) EXILIM EX -FH25 (DNG) EXILIM EX -FH100 (DNG)

### **Contax**

N Digital

### **Epson**

R-D1 R-D1s R-D1x

### **Fujifilm**

FinePix E900 FinePix F550 EXR FinePix F700 FinePix HS10 FinePix HS20 EXR FinePix IS -1 FinePix IS Pro FinePix S100FS FinePix S2 Pro FinePix S20 Pro FinePix S200 EXR FinePix S3 Pro FinePix S5 Pro FinePix S5000 Z FinePix S5200/5600 FinePix S6000fd/S6500fd FinePix S7000 Z FinePix S9000/9500 FinePix S9100/9600 FinePix X100

### **Hasselblad**

H2D (DNG) CF -22 CF -22MS CF -39 CF -39MS CFH -22 CFH -39 CFV 503CWD H2D -22 H2D -39 H3D -22 H3D -31

Coolpix 5700 Coolpix 8700 Coolpix 8400 Coolpix 8800 Coolpix P6000 Coolpix P7000 **Olympus** E-10<br>E-1<br>E-20 E-3 E-30 E-420 E-450 E-5 E-520 E-600 E-620 E-P1 E-P2 E-P3 E-PL1 E-PL1s E-PL2 E-PL3 E-PM1 EVOLT E -300 EVOLT E-330 EVOLT E-400 EVOLT E-410 EVOLT E -500 EVOLT E -510 C -5050 Zoom C -5060 Zoom C -7070 Wide Zoom C -8080 Wide Zoom SP -310 SP -320 SP -350 SP -500 UZ SP -510 UZ SP -550 UZ SP -560 UZ SP -565 UZ SP -570 UZ XZ - 1 **Panasonic**  DMC -FX150 DMC -FZ8 DMC -FZ18 DMC -FZ28 DMC -FZ30 DMC -FZ35 DMC -FZ38 DMC -FZ40 (FZ45) DMC -FZ50 DMC -FZ100 DMC -FZ150 DMC -G1 DMC -G2 DMC -G3 DMC -G10 DMC -GF1 DMC -GH1 DMC -GF2 DMC -GF3 DMC -GH2 DMC -L1 DMC-L10 DMC -LC1

> DMC -LX1 DMC -LX2

> > 18

H3D-39 H3DII-22 H3DII-31 H3DII-39 H3DII-39MS H3DII-50 H4D-40 H4D-60 **Kodak** DCS Pro 14n DCS Pro 14nx DCS Pro SLR/n DCS720x **DCS760** EasyShare P712 EasyShare P850 EasyShare P880 EasyShare Z1015 IS EasyShare Z980 EasyShare Z981 EasyShare Z990 Konica Minolta DIMAGE A1 DIMAGE A2 DIMAGE A200 DiMAGE 5 DiMAGE 7 DiMAGE 7i DiMAGE 7Hi Maxxum 7D / DYNAX 7D ALPHA SWEET DIGITAL (Japan) ALPHA-5 DIGITAL (China) MAXXUM 5D (USA) DYNAX 5D (Europa) Leaf AFi II 6 AFi II 7 Valeo 6 Valeo 11 Valeo 22 Valeo 17 Aptus-II 5 Aptus-II 8 Aptus-II 10R Aptus-II 12 Aptus-II 12R Aptus 17 Aptus 22 Aptus 54s Aptus 65 Aptus 65s Aptus 75 Aptus 75s Aptus AFi II 6 Aptus AFi II 7 Leica DIGILUX<sub>2</sub> DIGILUX 3 D-LUX<sub>2</sub> D-LUX<sub>3</sub> D-LUX 4 Digital-Modul-R (DNG) M8 (DNG) M9 (DNG)  $S2(DNG)$ V-LUX 1 X1 (DNG) Mamiya ZD

### DMC-LX3 DMC-LX5 Pentax  $*$ ist D \*ist DL \*ist DL2 \*ist DS \*ist DS2 645D **K10D** K100D K100D Super K110D K<sub>20</sub>D **K200D** K2000 (K-m)  $K-5$  $K-7$ K-r K-x Q **Phase One** H 20  $H<sub>25</sub>$ **IO 140** IQ 160 IQ 180  $P$  20  $P 20 +$ P 21  $P$  21 + P 25  $P$  25 + P 30  $P 30 +$  $P 40 +$ P 45  $P 45 +$  $P 65 +$ Ricoh GR Digital (DNG) GR Digital II (DNG) GR Digital III (DNG) GX100 (DNG) GX200 (DNG) **GXR, A12 (DNG)** GXR, S10 24-72 mm F2.5-4.4 VC (DNG) GXR, GR A12 50 mm F2.5 MACRO (DNG) GXR, GR LENS A12 28 mm F2.5 (DNG) GXR, GXR P10 (DNG) Samsung Pro 815 (DNG)  $GX-1S$  $GX-1L$ GX-10 (DNG) GX-20 (DNG) **NX10 NX100** NX11 TL350 (WB2000) TL500 (EX1) Sigma DP<sub>1</sub> DP<sub>1s</sub> DP<sub>2</sub> SD<sub>9</sub> SD<sub>10</sub> **SD14**

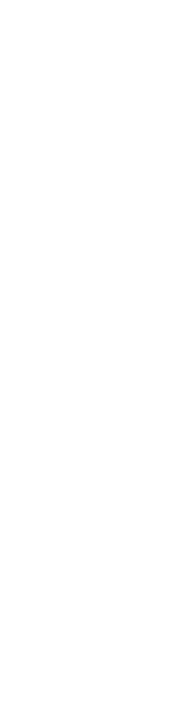

**Sony**  A100 A200 A230 A290 A300 A330 A350 A380 A390 A450 A500 A550 A560 A580 A700 A850 A900

> Alpha NEX-C3 Alpha NEX-3 Alpha NEX-5 Alpha NEX-SN DSC-F828 DSC-R1 DSC-V3 SLT-A33 SLT-A35 SLT-A55V SLT-A65 SLT-A77

 DM22 DM28 DM33 DM40 DM56 M18 M22 M31

\*Adobe kann häufig vorläufige Unterstützung für Raw-Dateien aus neuen Kameramodellen bereitstellen, die oben nicht aufgeführt sind. Das Camera Raw-Zusatzmodul liest diese Bilder, die Profilerstellung und Testdurchführung sind jedoch nicht vollständig. Bei Problemen mit diesem Update besuchen Sie die Website des technischen Supports unter [http://www.adobe.com/de/support/.](http://www.adobe.com/de/support/)

Hinweis: Unterstützung für Hasselblad gilt für das 3FR-Dateiformat sowie für mit der Hasselblad Phocus Software generierte FFF-Dateien.

### **So verwenden Sie den Adobe DNG Converter**

- 1. Beenden Sie den DNG Converter.
- 2. Öffnen Sie die Download-Datei und doppelklicken Sie auf "Adobe DNG Converter". Folgen Sie den Anweisungen auf dem Bildschirm.
- 3. Der DNG Converter ist jetzt im Verzeichnis "Programme" verfügbar.
- 4. Starten Sie den Adobe DNG Converter, indem Sie auf das Symbol doppelklicken.
	- Sie können auch einzelne Bilder oder einen Ordner mit Bildern direkt auf das Symbol des Adobe DNG Converters ziehen. Dadurch wird der Converter automatisch gestartet.
- 5. Wählen Sie den Ordner mit den Bildern aus, die Sie in DNG konvertieren möchten.
- 6. Wählen Sie den Speicherort aus, an dem die neuen DNG-Dateien abgelegt werden sollen.
- 7. Wählen Sie den Namen aus, den Sie für die neuen DNG-Dateien verwenden möchten.
	- Wenn Sie die Option "Dokumentname" auswählen, wird der vorhandene Name der Datei verwendet und mit der Dateinamenerweiterung DNG versehen.
	- Sie können wahlweise eine Seriennummer oder Buchstaben zum Namen hinzufügen. Unter "Beispielname" wird ein Beispiel für den Namen angezeigt.
	- Nummerierung beginnen mit: Geben Sie die erste Seriennummer ein, falls Sie nicht mit der Zahl 1 beginnen möchten.
	- Dateinamenerweiterung: Für die Dateinamenerweiterung wird automatisch DNG festgelegt. Sie können angeben, ob die Dateierweiterung in Groß- oder Kleinbuchstaben angehängt werden soll.
- 8. Die Voreinstellungen ermöglichen eine verlustfreie Komprimierung sowie eine standardmäßige Beibehaltung des Mosaikformats. Sie können diese Einstellungen anpassen, indem Sie auf "Voreinstellungen ändern" klicken und anschließend die benutzerdefinierten Kompatibilitätsoptionen festlegen. Im Folgenden werden die alternativen Einstellungen beschrieben.
	- Linear (ohne Mosaik) Die Bilddaten werden in einem interpolierten Format (ohne Mosaik) gespeichert. Diese Option bietet sich an, wenn ein bestimmtes Mosaikmuster einer Kamera von einem DNG-Lesegerät nicht unterstützt wird. Beim standardmäßigen "Mosaikformat" wird die größtmögliche Menge an Daten beibehalten. Mosaikbilddaten können dann in Lineardaten umgewandelt werden; umgekehrt ist dies jedoch nicht möglich.
	- Nicht komprimiert Es wird keine Komprimierung auf die Raw-Bilddaten angewendet.
- 9. Klicken Sie auf "Konvertieren".
- 10. Es wird ein Dialogfeld geöffnet, in dem der Status der Konvertierung angezeigt wird.

### **Technischer Support**

Falls Probleme mit dem Adobe DNG Converter auftreten, posten Sie diese im Adobe-Benutzerforum unter: [http://www.adobe.com/de/support/forums/main.html](http://www.adobe.com/support/forums/main.html)

### **Versionshinweise**

Der DNG Converter 5.4 und nachfolgende Aktualisierungen umfassen neue Konvertierungsoptionen für DNG-Kompatibilität. Durch folgende Möglichkeiten können die Optionen in der neuen DNG 1.3- Spezifikation besser genutzt werden (http://www.adobe.com/de/dng).

- Camera Raw 2.4 und höher: Die DNG-Datei kann von Camera Raw 2.4 (Photoshop CS) und höher sowie von Lightroom 1.0 und höher gelesen werden.
- Camera Raw 4.1 und höher: Die DNG-Datei kann von Camera Raw 4.1 (Photoshop CS3) und höher sowie von Lightroom 1.1 und höher gelesen werden. Die DNG-Datei kann häufig auch von früheren Versionen gelesen werden. Dies hängt jedoch vom jeweiligen Kameramodell ab.
- Camera Raw 4.6 und höher: Die DNG-Datei kann von Camera Raw 4.6 (Photoshop CS3) und höher sowie von Lightroom 2.1 und höher gelesen werden. Die DNG-Datei kann häufig auch von früheren Versionen gelesen werden. Dies hängt jedoch vom jeweiligen Kameramodell ab.
- Camera Raw 5.4 und höher: Die DNG-Datei kann von Camera Raw 5.4 (Photoshop CS4) und höher sowie von Lightroom 2.4 und höher gelesen werden. Die DNG-Datei kann häufig auch von früheren Versionen gelesen werden. Dies hängt jedoch vom jeweiligen Kameramodell ab.
- Benutzerdefiniert:
	- o Option für vorherige Versionen: DNG 1.1, DNG 1.3 (Standard: DNG 1.3)
	- o Kontrollkästchen: Linear (ohne Mosaik) (standardmäßig deaktiviert)
	- o Kontrollkästchen: Nicht komprimiert (standardmäßig deaktiviert)

In dieser Version des DNG Converters ist ein Installationsprogramm enthalten. Das Installationsprogramm installiert den DNG Converter im Verzeichnis "Programme" und installiert eine

Reihe von Farbprofilen, die für die einwandfreie Ausführung des DNG Converters erforderlich sind. Diese Profile werden an einen gemeinsamen Ressourcenspeicherort kopiert.

Der DNG Converter 6.5 unterstützt die Mac PowerPC-Plattform nicht mehr. Für DNG Converter 6.5 und zukünftige Versionen des DNG Converters ist ein Intel-basierter Mac erforderlich.

Copyright © 2011 Adobe Systems Incorporated. All rights reserved.

Adobe and Photoshop are either registered trademarks or trademarks of Adobe Systems Incorporated in the United States and/or other countries. All trademarks noted herein are the property of their respective owners.

08.09.2011

<span id="page-22-0"></span>日本語

### **Adobe® Digital Negative Converter 6.5** お読みください

### **Digital Negative**(**DNG**)について

Digital Negative (DNG) は、広く公開されている RAW ファイル形式の仕様です。このファイル形式の画 像には、デジタルカメラで撮影された JPEG や TIFF に変換される前の「未加工の」ピクセルデータが含ま れています。またこの他に日付、時刻、撮影したカメラなどの標準 Exif メタデータや、カメラの設定も 含まれています。Digital Negative (DNG) は、他のソフトウェアおよびハードウェアベンダーも自由に利 用できるように公開されているファイル形式です。

### **Adobe**(**DNG**)**Converter** について

Adobe DNG Converter を使用すると、後述のサポート対象カメラの一覧に記載されている Camera Raw ファイルを、より汎用的な DNG ファイルに変換できます。

### **Camera Raw** ファイルについて

Camera Raw ファイルには、デジタルカメラセンサーで撮影した、JPEG や TIFF 形式に変換する前の未加工 のデータが含まれています。JPEG または TIFF ファイルを生成するカメラでは、撮影したデータを変換し ています(JPEG ファイルの場合は、撮影したデータを圧縮します)。Camera Raw ファイルを使用すると、 カメラによる圧縮や変換の処理が行われていないため、Adobe Camera Raw プラグインなどを使用して各 種設定を詳細に制御することができます。例えば、Camera Raw ファイルにはホワイトバランスは適用さ れていませんが、ファイル内にホワイトバランス設定が含まれているので、Adobe Camera Raw プラグイ ンなどを使用して撮影時のホワイトバランスの設定を復元することができます。DNG ファイルには、こ の他に日付、時刻、撮影したカメラなどの標準 Exif メタデータ (JPEG と同様)や、カメラの設定が含ま れています。

### **Camera Raw** ファイルの利点

Camera Raw ファイルでの撮影には、次のような利点があります。

- 非圧縮の TIFF データよりファイルサイズが小さい
- 圧縮した JPEG ファイルとは異なり、補間による影響がない
- ホワイトバランスなどのカメラの主要なパラメーターを、画像の撮影後に修正できる
- カメラ内で変換しないため、変換設定を思い通りに制御できる
- 16 ビットデータを使用できるので、より細部にわたって忠実に再現できる
- 1つのファイルに複数の変換設定を柔軟に適用できる

### **DNG** ファイルに変換する利点

カメラ固有の Camera Raw 形式とは異なり、Digital Negative は、アドビ システムズ社がサポートしている だけでなく、他のソフトウェアおよびハードウェアベンダーも自由に利用できるように公開されている 画像フォーマットの仕様です。したがって、ファイルを長期的に保管する場合は、より安心して使用で きるファイル形式と言えます。Digital Negative 形式でファイルを保管しておけば、特定の Camera Raw ファイルを開くユーティリティがなくても、その Camera Raw ファイルを読み取れなくなるという心配は なくなります。

Digital Negative 仕様では、現在の Camera Raw 形式に格納されたすべてのピクセル情報だけでなく、多く のメーカーが Camera Raw 形式に含めているメーカー独自のメタデータなども考慮しています。Adobe DNG Converter では、高画質の画像ファイルの作成に必要な基本情報だけを変換後のファイルに保存し、 一部のメタデータが保存されない場合があります。ただし、元の Raw ファイルも新しい DNG 形式に埋め 込まれるため、メーカー情報も失われずにメタデータを確認できます。

### 新たに追加されたサポート対象カメラ

このアップデートによって、次のカメラがサポート対象に加わります。

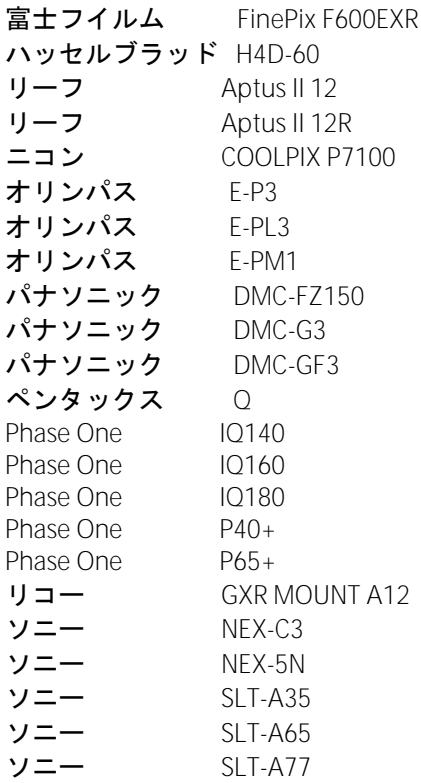

DNG Converter 6.5 のサポート対象カメラ全機種と Camera Raw 形式は以下のとおりです。新しい機種は赤 でハイライトされています。\*

Digital Negative (DNG) RAW ファイル形式 DNG RAW ファイル形式について詳しくは、

<http://www.adobe.com/jp/products/dng/> をご覧くだ  $\frac{1}{1}$ 

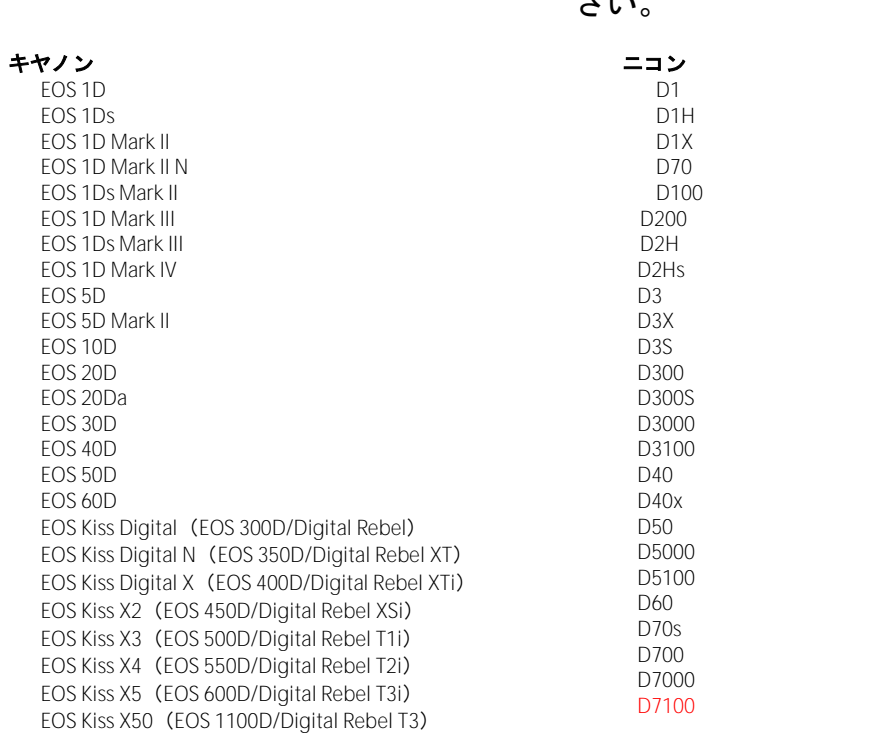

EOS 7D EOS Kiss F (EOS 1000D/Digital Rebel XS ) EOS D30 EOS D60 PowerShot 600 PowerShot A5 PowerShot A50 PowerShot S30 PowerShot S40 PowerShot S45 PowerShot S50 PowerShot S60 PowerShot S70 PowerShot S90 PowerShot S95 PowerShot G1 PowerShot G2 PowerShot G3 PowerShot G5 PowerShot G6 PowerShot G9 PowerShot G10 PowerShot G11 PowerShot G12 PowerShot Pro70 PowerShot Pro90 IS PowerShot Pro1 PowerShot SX1 IS

### カシオ

EXILIM EX -F1 (DNG ) EXILIM EX -FH20 (DNG ) EXILIM EX -FH25 (DNG ) EXILIM EX -FH100 (DNG )

### コンタックス

N DIGITAL

### エプソン

R-D1 R-D1s R-D1x

### 富士フイルム

FinePix E900 FinePix F550 EXR FinePix F700 FinePix HS10 FinePix HS20 EXR FinePix IS -1 FinePix IS Pro FinePix S100FS FinePix S2 Pro FinePix S20 Pro FinePix S200 EXR FinePix S3 Pro FinePix S5 Pro FinePix S5000 FinePix S5200/5600 FinePix S6000fd/S6500fd FinePix S7000 FinePix S9000/9500 FinePix S9100/9600 FinePix X100

### ハッセルブラッド

H2D (DNG ) CF -22 CF -22MS CF -39 CF -39MS

 D80 D90 D2X D2Xs COOLPIX 5000 COOLPIX 5400 COOLPIX 5700 COOLPIX 8700 COOLPIX 8400 COOLPIX 8800 COOLPIX P6000 COOLPIX P7000 オリンパス E-10<br>E-1<br>E-20 E-3 E-30 E-420 E-450 E-5 E-520 E-600 E-620 E-P1 E-P2 E-P3 E-PL1 E-PL1s E-PL2 E-PL3 E-PM1 EVOLT E -300 EVOLT E -330 EVOLT E -400 EVOLT E -410 EVOLT E -500 EVOLT E -510 C -5050 Zoom C -5060 Zoom C -7070 Wide Zoom C -8080 Wide Zoom SP -310 SP -320 SP -350 SP -500 UZ SP -510 UZ SP -550 UZ SP -560 UZ SP -565 UZ SP -570 UZ XZ - 1 パナソニック DMC -FX150 DMC -FZ8 DMC -FZ18 DMC -FZ28 DMC -FZ30 DMC -FZ35 DMC -FZ38 DMC -FZ40 (FZ45) DMC -FZ50 DMC -FZ100 DMC -FZ150 DMC -G1 DMC -G2 DMC -G3

> DMC -G10 DMC -GF1 DMC -GH1

CFH-22 CFH-39 CFV 503CWD H2D-22 H<sub>2</sub>D-39 H3D-22 H3D-31 H3D-39 H3DII-22 **H3DII-31** H3DII-39 H3DII-39MS H3DII-50 H4D-40 H4D-60 コダック DCS Pro 14n DCS Pro 14nx DCS Pro SLR/n DCS720x **DCS760** EasyShare P712 EasyShare P850 EasyShare P880 EasyShare Z1015 IS EasyShare Z980 EasyShare Z981 EasyShare Z990 コニカミノルタ DIMAGE A1 DIMAGE A2 DIMAGE A200 DIMAGE 5 DIMAGE 7 DIMAGE 7i DIMAGE 7Hi a-7 DIGITAL α SWEET DIGITAL (日本) ALPHA-5 DIGITAL (中国) MAXXUM 5D (米国) DYNAX 5D (ヨーロッパ) リーフ AFill 6 AFill 7 Valeo 6 Valeo 11 Valeo 22 Valeo 17 Aptus-II 5 Aptus-II 8 Aptus-II 10R Aptus-II 12 Aptus-II 12R Aptus 17 Aptus 22 Aptus 54s Aptus 65 Aptus 65s Aptus 75 Aptus 75s Aptus AFi II 6 Aptus AFi II 7 ライカ DIGILUX<sub>2</sub> **DIGILUX 3** 

D-LUX<sub>2</sub>

DMC-GF2 DMC-GF3 DMC-GH<sub>2</sub> DMC-L1 DMC-L10 DMC-LC1 DMC-LX1 DMC-LX2 DMC-LX3 DMC-LX5 ペンタックス  $*$ ist D  $^{\star}$ ist DL \*ist DL2 \*ist DS \*ist DS2 645D K<sub>10</sub>D K100D K100D Super K110D  $K20D$ K200D K-m (K2000)  $K-5$  $K-7$ K-r  $K-x$  $\Omega$ Phase One  $H$  20 H 25 **IQ140** IQ 160 **IQ180** P 20  $P 20 +$ P 21  $P 21 +$ P 25  $P 25 +$ P 30  $P 30 +$  $P 40 +$ P 45  $P 45 +$  $P 65 +$ リコー GR Digital (DNG) Pro 815 (DNG)  $GX-1S$  $GX-1L$ 

### 26

GR Digital II (DNG) GR Digital III (DNG) GX100 (DNG) GX200 (DNG) GXR, A12 (DNG) GXR, S10 24-72mm F2.5-4.4 VC (DNG) GXR, GR A12 50mm F2.5 MACRO (DNG) GXR, GR LENS A12 28mm F2.5 (DNG) GXR, GXRP10 (DNG)

### サムスン

GX-10 (DNG) GX-20 (DNG) **NX10 NX100 NX11** 

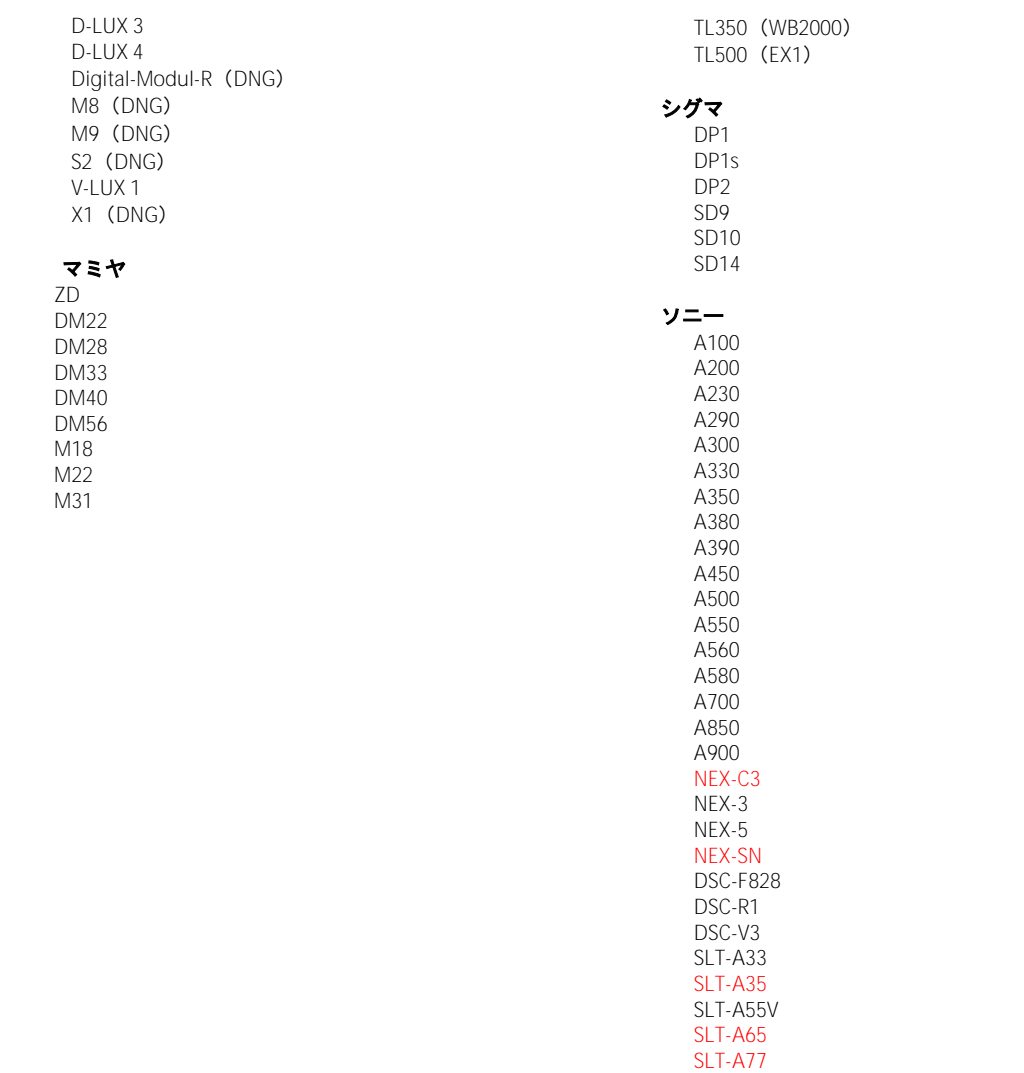

\* 上に記載していない新しいカメラモデルの Raw ファイルの多くについても、予備サポートが随時提供 されることがあります。Camera Raw プラグインはこれらの画像を読み込みますが、これらの画像のプロ ファイリングとテストは完了していません。このアップデートについてご不明な点などがございました ら、Web サイト <http://www.adobe.com/jp/support/> をご覧ください。

注意:ハッセルブラッドのサポートは、3FR ファイル形式と ハッセルブラッド Phocus ソフト ウェアで作成した FFF ファイル形式です。

**Adobe DNG Converter** の使用

- 1. DNG Converter が起動している場合は終了します。
- 2. ダウンロードファイルを開いて Adobe DNG Converter をダブルクリックし、表示される指示に従って 操作します。
- 3. プログラムメニュー (Windows) またはアプリケーションフォルダー (Mac OS) に DNG Converter が 追加されます。
- 4. Adobe DNG Converter アイコンをダブルクリックし、Adobe DNG Converter を起動します。
	- 個々の画像、または画像が含まれているフォルダーを Adobe DNG Converter アイコンの上にド ラッグ&ドロップして、Adobe DNG Converter を自動的に起動することもできます。
- 5. DNG 形式に変換する画像が含まれているフォルダーを選択します。
- 6. 変換した DNG ファイルを保存するフォルダーを選択します。
- 7. 変換した DNG ファイルに付ける名前を選択します。
	- 「ドキュメントの名前」を選択した場合、既存のファイル名に DNG の拡張子が追加され、新し いファイル名として使用されます。
	- シリアル番号またはシリアル文字をファイル名に追加するように選択することもできます。ファ イル名の例が、「例」の後に表示されます。
	- シリアルの開始番号:1以外の数字で開始する場合は、その数字を入力します。
	- ファイル拡張子:ファイル拡張子は、自動的に dng に設定されます。拡張子は、大文字または小 文字のどちらにするかを選択できます。
- 8. 環境設定は、初期設定で可逆圧縮に設定されており、モザイク状のデータを保持します。「環境設定 を変更」をクリックして、カスタムの互換性変換オプションの設定を変更できます。各設定について 以下に説明します。
	- リニア画像(モザイク解除):モザイク状のデータで不足するカラーデータを補間した形(モザ イク解除)で保存されます。この方式は DNG 対応のソフトウェアで解析できない特有なモザイ クパターンを使うカメラの場合に最適です。初期設定の「モザイク」カメラセンサーから取り込 まれたままのデータ(格子状に配列した各色のイメージセンサーから取り込んだモザイク状の データ)を保持します。モザイク状のデータはリニア(モザイク解除)データに変換することが できますが、その逆はできません。
- 非圧縮:Raw 画像データに圧縮が適用されません。
- 9. 「変換」をクリックします。
- 10. 変換ステータスを示すダイアログボックスが表示されます。

### テクニカルサポート

Adobe DNG Converter の使用中に問題が発生した場合は、以下のアドビユーザーフォーラムに問題を投稿 してください。[http://forums.adobe.com/community/international\\_forums/japanese](http://forums.adobe.com/community/international_forums/japanese)

### リリースノート

DNG Converter 5.4 およびそれ以降のアップデートから、新しい DNG 互換性変換オプションが含まれてい ます。これにより、新しい DNG 1.3 仕様(http://www.adobe.com/jp/products/dng)で利用可能な追加の オプションに対応できます。

- Camera Raw 2.4 以降: DNG ファイルは Camera Raw 2.4 (Photoshop CS) 以降および Lightroom 1.0 以降で読み込むことができます
- Camera Raw 4.1 以降: DNG ファイルは Camera Raw 4.1 (Photoshop CS3) 以降、および Lightroom 1.1 以降で読み込むことができます。カメラのモデルによっては、以前のバージョンでも DNG ファイルを読み込むことができることがあります
- Camera Raw 4.6 以降: DNG ファイルは Camera Raw 4.6 (Photoshop CS3) 以降、および Lightroom 2.1 以降で読み込むことができます。カメラのモデルによっては、以前のバージョンでも DNG ファイルを読み込むことができることがあります
- Camera Raw 5.4 以降: DNG ファイルは Camera Raw 5.4 (Photoshop CS4) 以降、および Lightroom 2.4 以降で読み込むことができます。カメラのモデルによっては、以前のバージョンでも DNG ファイルを読み込むことができることがあります
- カスタム:
	- o 下位バージョンオプション:DNG 1.1、DNG 1.3(初期設定は 1.3)

### ○ チェックボックス:リニア画像(初期設定は非選択)

### ○ チェックボックス:非圧縮(初期設定は非選択)

このバージョンでは、DNG Converter はインストールユーティリティの形式で提供されます。このインス トールユーティリティでは、DNG Converter アプリケーションをアプリケーションフォルダー(Mac OS) またはプログラムメニュー(Windows)に配置し、DNG Converter が正しく機能するために必要なカラー プロファイルをインストールする処理が実行されます。カラープロファイルは共有リソースの格納場所 にコピーされます。

DNG Converter 6.5 リリースでは、Mac PowerPC プラットフォームがサポートされなくなりました。DNG Converter 6.5 および将来のバージョンでは、インテルベースの Mac OS コンピューターが必要です。

Copyright © 2011 Adobe Systems Incorporated. All rights reserved.

Adobe and Photoshop are either registered trademarks or trademarks of Adobe Systems Incorporated in the United States and/or other countries. All trademarks noted herein are the property of their respective owners.

11/9/8